## **「Windows 10」での「Internet Explorer 11」の起動手順**

北洋ビジネスダイレクトを Windows 10」でご利用いただく場合、「Internet Explorer 11」との組合せでご利用いた だくことができます。一方で、「Windows 10」の標準ブラウザ「Microsoft Edge」については動作保証対象外とさせてい ただいております。

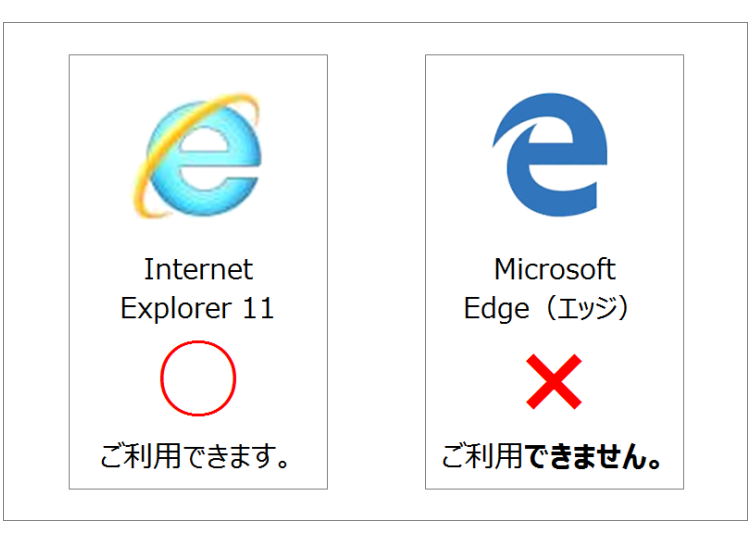

つきましては、以下の手順をご参考に「Internet Explorer 11」を起動し、北洋ビジネスダイレクトをご利用いただきま すようお願いいたします。

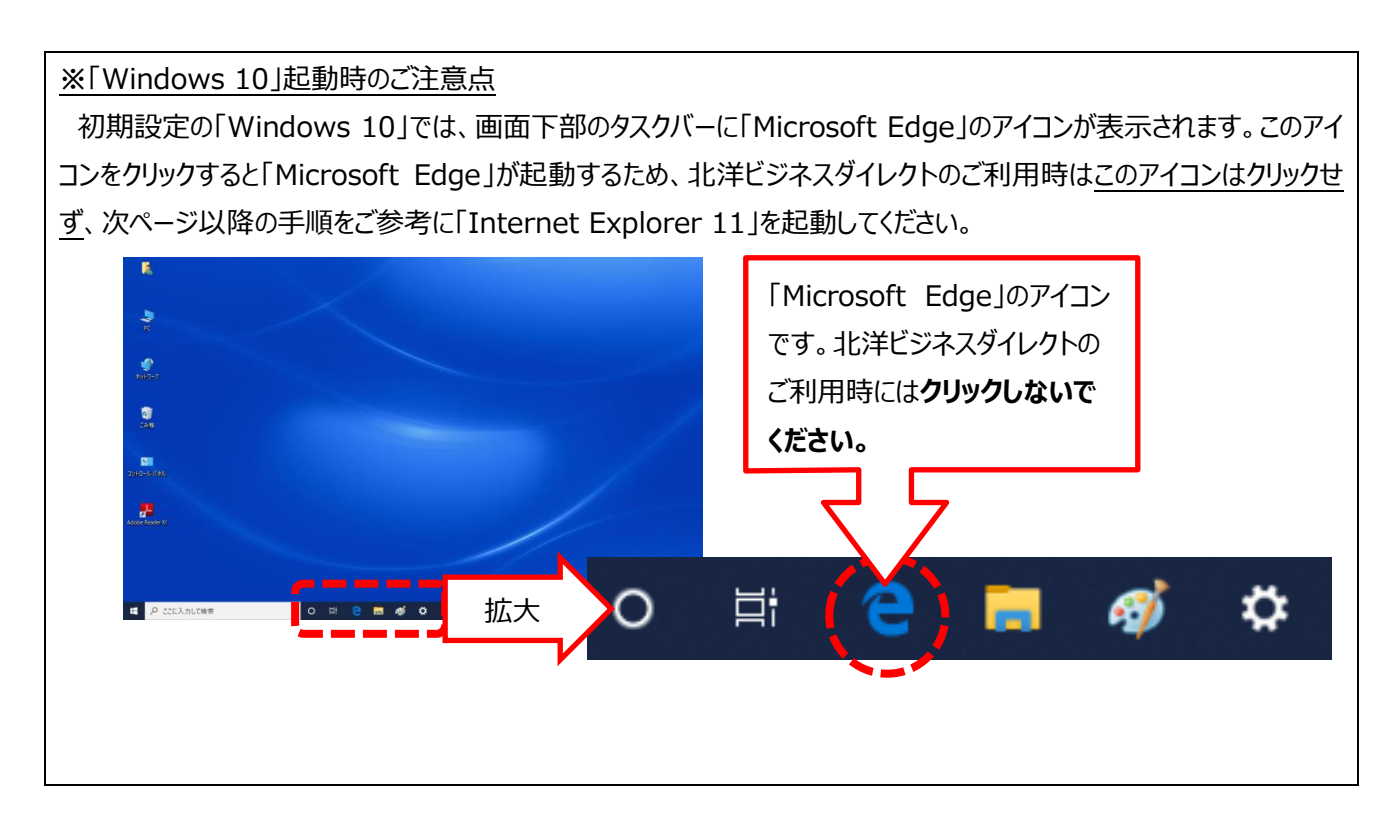

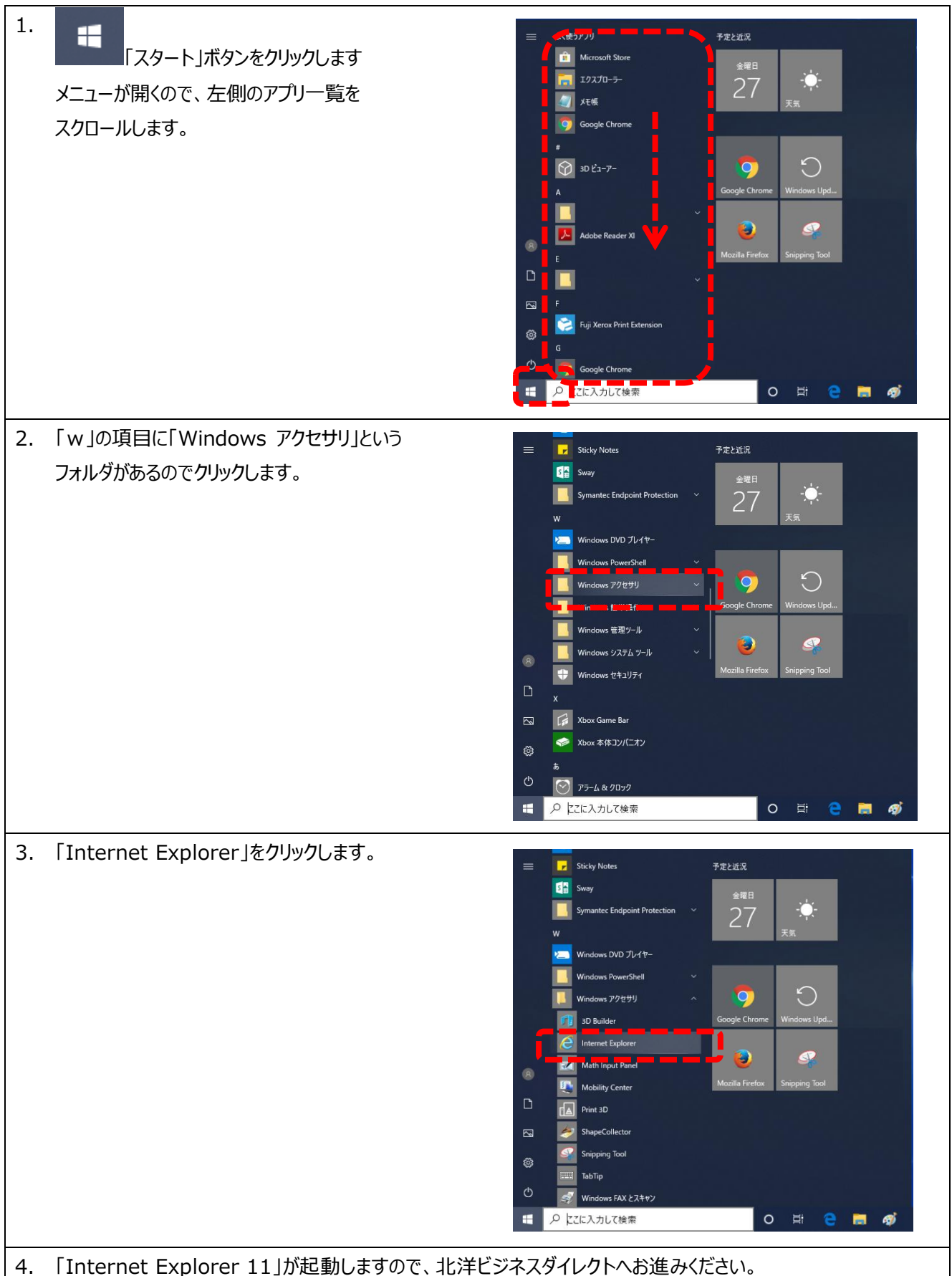

## **※**「Internet Explorer 11」のアイコンを常にタスクバーに表示する方法

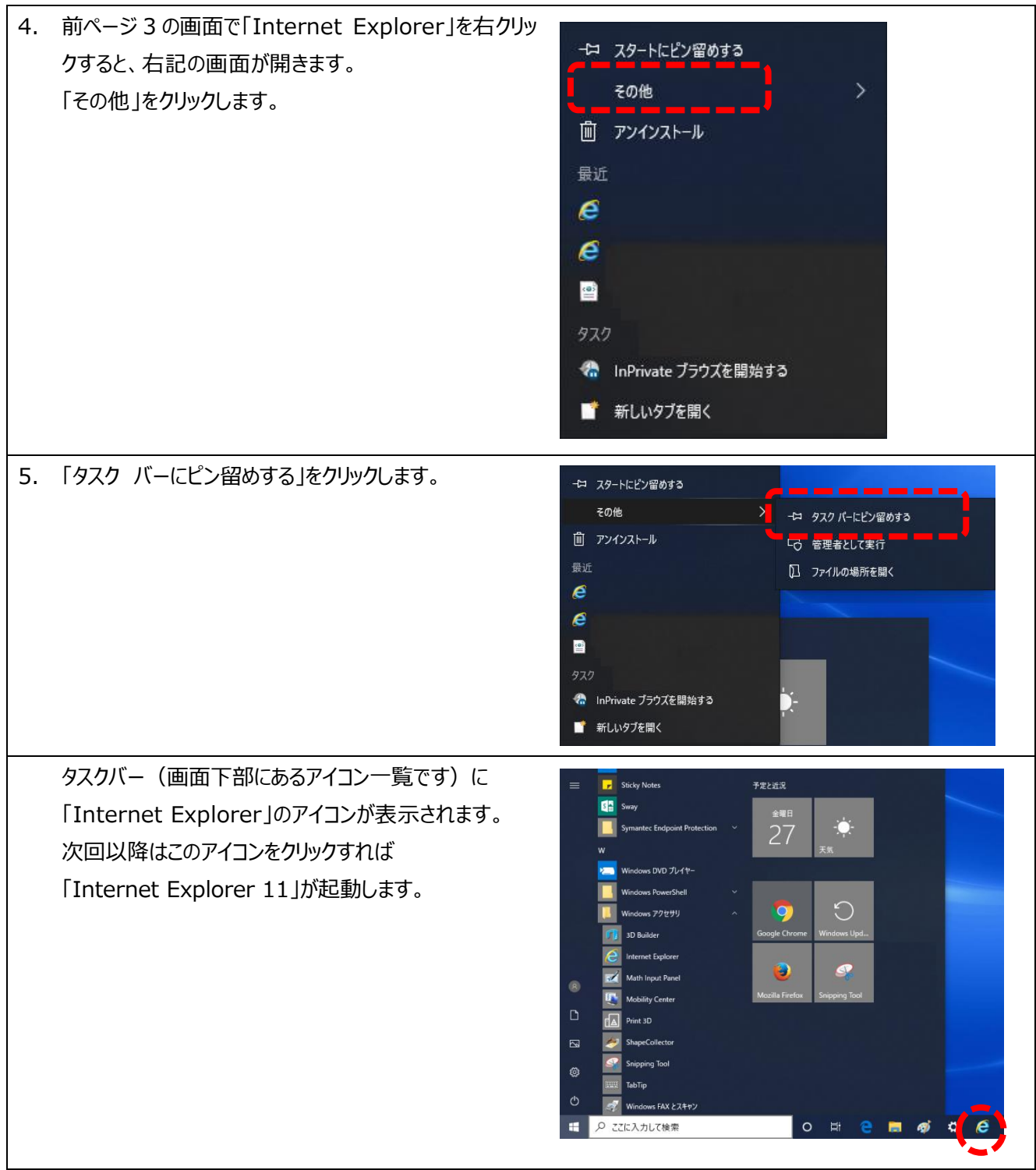

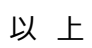